# The pdflscape package

Heiko Oberdiek <oberdiek@uni-freiburg.de>

2007/10/21 v0.9

### Abstract

Package pdflscape adds PDF support to the environment landscape of package lscape by setting the PDF page attribute /Rotate.

# Contents

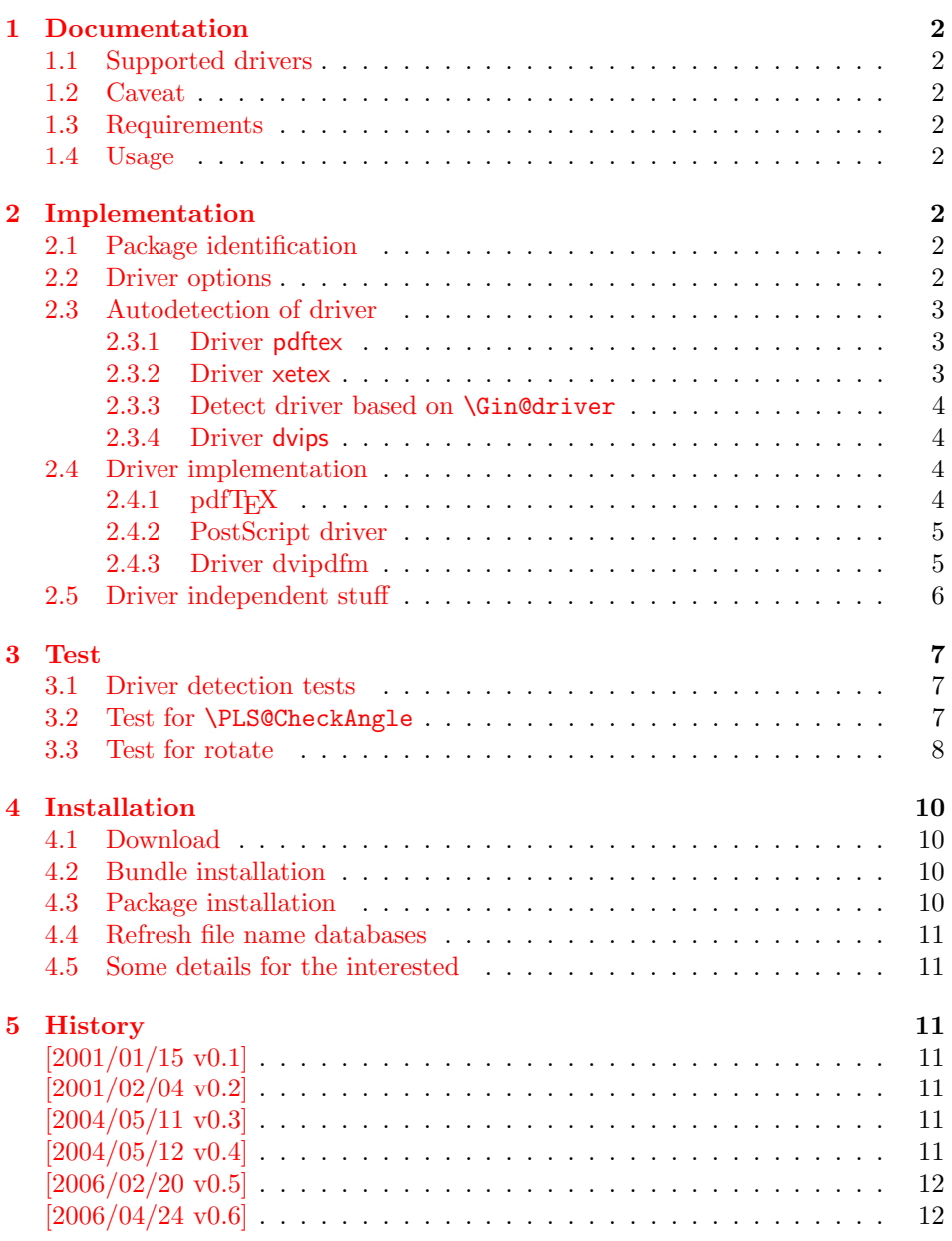

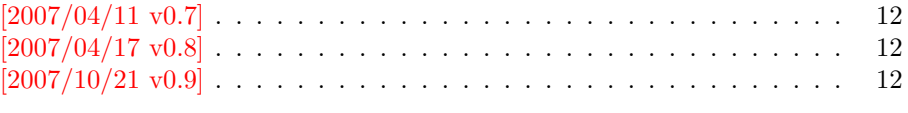

### 6 [Index](#page-11-0)  $12$

# 1 [Document](#page-11-1)ation

### [1.1 Su](#page-11-2)pported drivers

- <span id="page-1-0"></span>• pdftex
- <span id="page-1-1"></span>• dvips, dvipsone, pctex32, pctexps (and other drivers that provide a non-empty \Gin@PS@raw)
- dvipdfm

# 1.2 Caveat

<span id="page-1-2"></span>Depending on the configuration Ghostscript adds a guessed rotation entry by its own. This can lead to two /Rotate entries per page. To prevent this behaviour set the parameter AutoRotatePages to /None, eg:

```
ps2pdf -dAutoRotatePages=/None
```
### 1.3 Requirements

- The package **lscape**.
- <span id="page-1-3"></span>• The package atbegshi for all drivers except pdftex.

### 1.4 Usage

Load this package instead of or after package lscape:

```
\usepackage{pdflscape}
\begin{landscape}. . . \end{landscape}
```
# 2 Implementation

# 2.1 Package identification

<span id="page-1-5"></span>1  $\langle *package \rangle$ 

Package identification.

<span id="page-1-6"></span>2 \NeedsTeXFormat{LaTeX2e}

- 3 \ProvidesPackage{pdflscape}%
- 4 [2007/10/21 v0.9 Landscape pages in PDF (HO)]

### 2.2 Driver options

```
5 \let\PLS@option\@empty
6 \let\PLS@driver\@empty
7 \def\PLS@temp#1#2{%
8 \DeclareOption{#1}{%
9 \let\PLS@option\CurrentOption
10 \def\PLS@driver{#2}%
11 }%
12 }
13 \PLS@temp{pdftex}{pdftex}
14 \PLS@temp{dvips}{dvips}
15 \PLS@temp{dvipsone}{dvips}
```

```
16 \PLS@temp{pctexps}{dvips}
17 \PLS@temp{dvipdfm}{dvipdfm}
18 \PLS@temp{dvipdfmx}{dvipdfm}
19 \PLS@temp{xetex}{dvipdfm}
20 \let\PLS@temp\@empty
21 \DeclareOption*{%
22 \ifx\PLS@temp\@empty
23 \let\PLS@temp\CurrentOption
24 \else
25 \edef\PLS@temp{\PLS@temp,\CurrentOption}%
26 \fi
27 }
28 \ProcessOptions*
29 \ifx\PLS@option\@empty
30 \else
31 \expandafter\PassOptionsToPackage\expandafter{\PLS@option}{lscape}%
32 \fi
33 \ifx\PLS@temp\@empty
34 \else
35 \expandafter\PassOptionsToPackage\expandafter{\PLS@temp}{lscape}%
36 \fi
37 \RequirePackage{lscape}
```
# <span id="page-2-29"></span><span id="page-2-28"></span><span id="page-2-22"></span><span id="page-2-21"></span><span id="page-2-8"></span><span id="page-2-7"></span><span id="page-2-0"></span>2.3 Autodetection of driver

### <span id="page-2-1"></span>2.3.1 Driver pdftex

```
38 \RequirePackage{ifpdf}[2006/02/20]
39 \def\PLS@temp{pdftex}
40 \ifpdf
41 \ifx\PLS@driver\@empty
42 \let\PLS@driver\PLS@temp
43 \PackageInfo{pdflscape}{Auto-detected driver: \PLS@temp}%
44 \fi
45 \ifx\PLS@driver\PLS@temp
46 \else
47 \PackageError{pdflscape}{%
48 The driver option '\PLS@option' is not compatible\MessageBreak
49 with pdfTeX in PDF mode, using driver 'pdftex' instead%
50 }\@ehc
51 \let\PLS@driver\PLS@temp
52 \fi
53 \fi
```
### <span id="page-2-25"></span><span id="page-2-17"></span><span id="page-2-15"></span><span id="page-2-3"></span><span id="page-2-2"></span>2.3.2 Driver xetex

```
54 \RequirePackage{ifxetex}%
55 \def\PLS@temp{dvipdfm}
56 \ifxetex
57 \ifx\PLS@driver\@empty
58 \let\PLS@driver\PLS@temp
59 \PackageInfo{pdflscape}{%
60 Auto-detected driver: \PLS@temp\space(xetex)%
61 }%
62 \setminusfi
63 \ifx\PLS@driver\PLS@temp
64 \else
65 \PackageError{pdflscape}{%
66 The driver option '\PLS@option' is not compatible\MessageBreak
67 with XeTeX, using driver for XeTeX (dvipdfm) instead%
68 }\@ehc
69 \let\PLS@driver\PLS@temp
70 \overline{f}71 \fi
```
#### <span id="page-3-0"></span>2.3.3 Detect driver based on \Gin@driver

```
72 \def\PLS@temp#1#2{%
73 \ifx\PLS@driver\@empty
74 \begingroup
75 \def\PLS@temp{#1.def}%
76 \expandafter\endgroup
77 \ifx\PLS@temp\Gin@driver
78 \def\PLS@driver{#2}%
79 \PackageInfo{pdflscape}{%
80 Auto-detected driver: \PLS@driver\space(#1)%
81 }%
82 \overline{3}83 \fi
84 }
85 \PLS@temp{dvipdfm}{dvipdfm}
86 \PLS@temp{dvipdfmx}{dvipdfm}
87 \PLS@temp{dvips}{dvips}
88 \PLS@temp{dvipsone}{dvips}
89 \PLS@temp{pctexps}{dvips}
```
#### <span id="page-3-19"></span><span id="page-3-1"></span>2.3.4 Driver dvips

```
90 \ifx\PLS@driver\@empty
91 \def\PLS@temp{dvips}%
92 \ifnum 1=0\ifx\Gin@PS@raw\@undefined
93 \else
94 \ifx\Gin@PS@raw\relax
95 \else
96 \ifx\Gin@PS@raw\@empty
97 \else
98 1%99 \qquad \qquad \text{if}100 \quad \text{if}101 \qquad \qquad \text{if }102 \quad \text{space}103 \let\PLS@driver\PLS@temp
104 \PackageInfo{pdflscape}{%
105 Auto-detected driver: \PLS@temp\space(PostScript)%
106 } ?
107 \fi
108 \fi
109 \ifx\PLS@driver\@empty
110 \PackageError{pdflscape}{%
111 Neither pdfTeX, PostScript, nor dvipdfm driver found%
112 }\@ehc
113 \fi
```
### <span id="page-3-20"></span><span id="page-3-18"></span><span id="page-3-14"></span><span id="page-3-12"></span><span id="page-3-7"></span><span id="page-3-3"></span><span id="page-3-2"></span>2.4 Driver implementation

- \PLS@AddRotate #1 it expects the correct rotation number in #1 and implements the adding of the /Rotation entry in the /Page object of the current page.
- \PLS@RemoveRotate it removes a previous /Rotate entry, if necessary.

### $2.4.1$  pdfT<sub>F</sub>X

Not too nice is the global setting of \pdfpageattr. Perhaps this can be changed in future versions.

```
114 \def\PLS@temp{pdftex}
115 \ifx\PLS@temp\PLS@driver
116 \def\PLS@AddRotate#1{%
```
<span id="page-4-12"></span>117 \ifnum#1=0 %

Already the default.

<span id="page-4-25"></span><span id="page-4-21"></span><span id="page-4-18"></span><span id="page-4-17"></span><span id="page-4-16"></span> \else 119 \global\pdfpageattr\expandafter{% 120 \the\pdfpageattr /Rotate #1% 122 }% \fi }% Removes a /Rotate entry. \def\PLS@RemoveRotate{% \begingroup 127 \global\pdfpageattr\expandafter{\expandafter}% 128 \expandafter\PLS@@RemoveRotate 129 \the\pdfpageattr /Rotate\@nil 130  $\end{group}$  131 }% \def\PLS@@RemoveRotate#1/Rotate#2\@nil{% Append /Rotate free stuff to \pdfpageattr. 133 \global\pdfpageattr\expandafter{\the\pdfpageattr#1}% 134 \ifx\\#2\\% Ready, because the detected /Rotate is part of the end marker: /Rotate\@nil 135 \else First read in the argument of /Rotate, then continue parsing.

```
136 \afterassignment\PLS@@RemoveRotate
137 \count0=#2\@nil
138 \fi
139 }%
140 \fi
```
#### <span id="page-4-0"></span>2.4.2 PostScript driver

<span id="page-4-28"></span><span id="page-4-26"></span><span id="page-4-24"></span><span id="page-4-23"></span><span id="page-4-14"></span><span id="page-4-13"></span><span id="page-4-11"></span><span id="page-4-8"></span><span id="page-4-6"></span><span id="page-4-2"></span>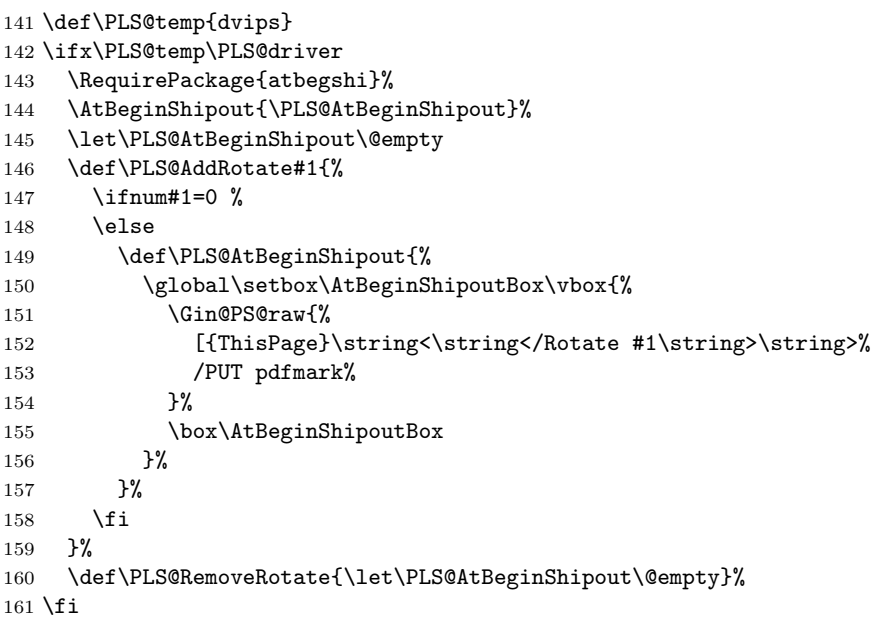

### <span id="page-4-9"></span><span id="page-4-3"></span><span id="page-4-1"></span>2.4.3 Driver dvipdfm

<span id="page-4-29"></span><span id="page-4-27"></span><span id="page-4-15"></span><span id="page-4-7"></span> \def\PLS@temp{dvipdfm} \ifx\PLS@temp\PLS@driver \RequirePackage{atbegshi}% \AtBeginShipout{\PLS@AtBeginShipout}%

```
166 \let\PLS@AtBeginShipout\@empty
            167 \def\PLS@AddRotate#1{%
            168 \ifnum#1=0 %
            169 \else
            170 \def\PLS@AtBeginShipout{%
            171 \global\setbox\AtBeginShipoutBox\vbox{%
            172 \special{pdf: put @thispage <</Rotate #1>>}%
           173 \box\AtBeginShipoutBox
           174 }%
           175 }%
           176 \fi
           177 }%
           178 \def\PLS@RemoveRotate{\let\PLS@AtBeginShipout\@empty}%
            179 \fi
           2.5 Driver independent stuff
            180 \g@addto@macro{\landscape}{\PLS@Rotate{90}}
            181 \g@addto@macro{\endlandscape}{\PLS@Rotate{0}}
\PLS@Rotate Main macro, that sets the /Rotate entry.
            Argument: any TeX number or nothing, that means zero.
           Driver independent.
            182 \def\PLS@Rotate#1{%
```
<span id="page-5-12"></span><span id="page-5-2"></span><span id="page-5-0"></span>The landscape environment is extended by adding the correct /Rotate entries.

183 \begingroup

1. Check and validate the argument.

- <span id="page-5-22"></span>184 \PLS@CheckAngle{#1}%
- 185 \expandafter\endgroup

2. Remove previous \Rotate entry.

<span id="page-5-24"></span>186 \expandafter\PLS@RemoveRotate

3. Add /Rotate entry.

```
187 \expandafter\PLS@AddRotate\expandafter{\the\count@}%
188 }
```
### <span id="page-5-23"></span>\PLS@CheckAngle Validates the rotation angle.

The result is stored in the count register \count@. Driver independent.

#### 189 \def\PLS@CheckAngle#1{%

```
Nothing means zero:
190 \ifx\\#1\\%
191 \count@=0 %
192 \else
193 \count@=#1\relax
194 \fi
Normalize to interval -360 < \{\text{count@} < 360\}.
195 \@whilenum\count@>359\do{\advance\count@ -360 }%
196 \@whilenum\count@<-359\do{\advance\count@ 360 }%
Check values: 0, +/-90, +/-180, +/-270197 \ifnum 1=0\ifnum\count@=0 \else
198 \ifnum\count@=90 \else
199 \ifnum\count@=-90 \else
200 \ifnum\count@=180 \else
201 \ifnum\count@=-180 \else
202 \ifnum\count@=270 \else
203 \ifnum\count@=-270 \else
204 1\fi\fi\fi\fi\fi\fi\fi\fi\relax
205 \PackageError{pdflscape}{%
206 Invalid value \the\count@\space for /Rotate%
```

```
207 }\@ehc
208 \count@=0 %
209 \setminusfi
210 }
```
 $211 \; \langle / \text{package} \rangle$ 

# <span id="page-6-0"></span>3 Test

### <span id="page-6-1"></span>3.1 Driver detection tests

```
212 \langle *test0 \rangle213 \NeedsTeXFormat{LaTeX2e}
214 \documentclass{minimal}
215 \usepackage{qstest}
216 \IncludeTests{*}
217 \LogTests{log}{*}{*}
218 \langle /test0 \rangle219 \langle *test1 \rangle220 \usepackage{ifpdf}
221 \ifpdf
222 \def\ExpectDriver{pdftex}%
223 \fi
224 \usepackage{ifxetex}%
225 \ifxetex
226 \def\ExpectDriver{dvipdfm}%
227 \fi
228 \usepackage{pdflscape}[2007/10/21]
229 \langle /test1 \rangle230 \langle *test2 \rangle231 \def\ExpectDriver{pdftex}
232 \usepackage[pdftex]{pdflscape}[2007/10/21]
233 \langle /test2 \rangle234 \langle *test3 \rangle235 \def\ExpectDriver{dvipdfm}
236 \usepackage[dvipdfmx]{pdflscape}[2007/10/21]
237 \langle /test3 \rangle238 \langle *test4 \rangle239 \def\ExpectDriver{dvips}
240 \usepackage[dvipsone]{graphics}
241 \usepackage{pdflscape}[2007/10/21]
242 \langle /test4 \rangle243 \langle *test0 \rangle244 \begin{document}
245 \begin{qstest}{driver}{driver}
246 \makeatletter
247 \Expect*{\PLS@driver}*{\ExpectDriver}%
248 \end{qstest}
249 \end{document}
250 \langle /test0 \rangle
```
# <span id="page-6-21"></span><span id="page-6-16"></span><span id="page-6-15"></span><span id="page-6-11"></span><span id="page-6-10"></span><span id="page-6-9"></span><span id="page-6-5"></span><span id="page-6-4"></span><span id="page-6-2"></span>3.2 Test for \PLS@CheckAngle

```
251 \langle *test5 \rangle252 \NeedsTeXFormat{LaTeX2e}
253 \documentclass{minimal}
254 \usepackage{qstest}
255 \IncludeTests{*}
256 \LogTests{log}{*}{*}
257 \usepackage{pdflscape}[2007/10/21]
258 \begin{document}
```

```
259 \begin{qstest}{checkangle}{checkangle}
260 \makeatletter
261 \def\Result{%
262 \def\ResultString{\the\count@}%
263 }%
264 \def\PackageError#1#2#3{%
265 \def\Result{%
266 \def\ResultString{error}%
267 }%
268 }%
269 \def\Test#1#2{%
270 \begingroup
271 \PLS@CheckAngle{#1}%
272 \Result
273 \Expect*{\ResultString}{#2}%
274 \endgroup
275 }%
276 \Test{0}{0}%
277 \Test{90}{90}%
278 \Test{180}{180}%
279 \Test{270}{270}%
280 \Test{360}{0}%
281 \Test{450}{90}%
282 \Test{540}{180}%
283 \Test{630}{270}%
284 \Test{720}{0}%
285 \Test{3600}{0}%
286 \Test{3690}{90}%
287 \Test{-90}{270}%
288 \Test{-180}{180}%
289 \Test{-270}{-90}%
290 \Test{-360}{0}%
291 \Test{-450}{270}%
292 \Test{540}{180}%
293 \Test{-630}{90}%
294 \Test{-720}{0}%
295 \Test{-3600}{0}%
296 \Test{-3690}{270}%
297 \Test{1}{error}%
298 \Test{-1}{error}%
299 \Test{123}{error}%
300 \end{qstest}
301 \end{document}
302 \ \langle /test5 \rangle3.3 Test for rotate
303 (*test6)
304 \NeedsTeXFormat{LaTeX2e}
305 \documentclass{article}
306 \usepackage{pdflscape}[2007/10/21]
```

```
307 \begin{document}
308 \section{Portrait page}
309 \begin{landscape}
310 \section{Landscape page}
311 Foo bar foo bar foo bar foo bar foo bar
312 foo bar foo bar foo bar foo bar foo bar.
313 \end{landscape}
314 \section{Portrait Section}
315 Foo bar
316 \begin{landscape}
317 \section{Again Landscape Section}
318 \newpage
```

```
319 \section{Second Page of Landscape Section}
320 \end{landscape}
321 \section{Second Last Portrait Page}
322 \newpage
323 \section{Last Portrait Page}
324 \end{document}
325 \langle /test6 \rangle326 (*result6)
327 /Page 1 /Rotate 0
328 /Page 2 /Rotate 90
329 /Page 3 /Rotate 0
330 /Page 4 /Rotate 90
331 /Page 5 /Rotate 90
332 /Page 6 /Rotate 0
333 /Page 7 /Rotate 0
334 \langle/result6\rangle335 (*ExtractRotate)
336 /**
337 * ExtractRotate.java
338 *
339 * Copyright (C) 2007 by Heiko Oberdiek <oberdiek@uni-freiburg.de>
340 *
341 * Requires: PDFBox (http://www.pdfbox.org/)
342 *
343 * Syntax: java ExtractRotate <pdffile> <textfile>
344 ·
345 * The <pdffile> is analyzed and for each page its rotation
346 * setting is printed in the <textfile>. Example:
347 * /Page 1 /Rotate 0
348 * /Page 2 /Rotate 90
349 */
350 import java.io.FileInputStream;
351 import java.io.FileWriter;
352 import org.pdfbox.pdfparser.PDFParser;
353 import org.pdfbox.pdmodel.PDDocument;
354 import org.pdfbox.pdmodel.PDDocumentCatalog;
355 import org.pdfbox.pdmodel.PDPage;
356
357 public class ExtractRotate {
358
359 public static void main(String[] args) {
360 try {
361 String infile = args[0];
362 String outfile = args[1];
363 FileWriter out = new FileWriter(outfile);
364 PDFParser parser =
365 new PDFParser(new FileInputStream(infile));
366 parser.parse();
367 PDDocument document = parser.getPDDocument();
368 PDDocumentCatalog catalog = document.getDocumentCatalog();
369 int i = 0;
370 for (Object page: catalog.getAllPages()) {
371 i++;
372 out.write("/Page " + i + " " + "/Rotate "
373 + ((PDPage)page).findRotation() + "\n");
374 }
375 document.close();
376 out.close();
377 }
378 catch (Exception e) {
379 e.printStackTrace();
380 System.exit(1);
```
381 } 382 } 383 } 384 (/ExtractRotate)

# 4 Installation

### 4.1 Download

<span id="page-9-0"></span>**Package.** This package is available on  $CTAN^1$ :

<span id="page-9-1"></span>CTAN:macros/latex/contrib/oberdiek/pdflscape.dtx The source file.

CTAN:macros/latex/contrib/oberdiek/pdflscape.pdf Documentation.

Bundle. All the packages of the bundle 'obe[rd](#page-9-4)iek' are also available in a TDS [compliant ZIP archive. There the packages are already u](ftp://ftp.ctan.org/tex-archive/macros/latex/contrib/oberdiek/pdflscape.dtx)npacked and the docu[mentation files are generated. The files and directories obe](ftp://ftp.ctan.org/tex-archive/macros/latex/contrib/oberdiek/pdflscape.pdf)y the TDS standard.

CTAN:install/macros/latex/contrib/oberdiek.tds.zip

TDS refers to the standard "A Directory Structure for T<sub>F</sub>X Files" (CTAN:tds/ tds.pdf). Directories with texmf in their name are usually organized this way.

#### [4.2 Bundle installation](ftp://ftp.ctan.org/tex-archive/install/macros/latex/contrib/oberdiek.tds.zip)

[Unpack](ftp://ftp.ctan.org/tex-archive/tds/tds.pdf)ing. Unpack the oberdiek.tds.zip in the TDS tree (als[o known as](ftp://ftp.ctan.org/tex-archive/tds/tds.pdf) texmf tree) of your choice. Example (linux):

<span id="page-9-2"></span>unzip oberdiek.tds.zip -d "/texmf

Script installation. Check the directory TDS: scripts/oberdiek/ for scripts that need further installation steps. Package attachfile2 comes with the Perl script pdfatfi.pl that should be installed in such a way that it can be called as pdfatfi. Example (linux):

```
chmod +x scripts/oberdiek/pdfatfi.pl
cp scripts/oberdiek/pdfatfi.pl /usr/local/bin/
```
### 4.3 Package installation

Unpacking. The .dtx file is a self-extracting docstrip archive. The files are extracted by running the  $.$ dtx through plain-TFX:

<span id="page-9-3"></span>tex pdflscape.dtx

TDS. Now the different files must be moved into the different directories in your installation TDS tree (also known as texmf tree):

```
pdflscape.sty \rightarrow tex/latex/oberdiek/pdflscape.sty
pdflscape.pdf \rightarrow doc/latex/oberdiek/pdflscape.pdf
test/pdflscape-test1.tex \rightarrow doc/latex/oberdiek/test/pdflscape-test1.textest/pdflscape-test2.text \rightarrow doc/lates/oberdiek/test/pdflscape-test2.text\texttt{test/pdflscape-test3.tex} \rightarrow \texttt{doc/lates/oberdiek/test/pdflscape-test3.tex}test/pdflscape-test4.text \rightarrow doc/later/oberdiek/test/pdflscape-test4.texttest/pdflscape-test5.text \rightarrow doc/lates/oberdiek/test/pdflscape-test5.texttest/pdflscape-test6.tex \rightarrow doc/latex/oberdiek/test/pdflscape-test6.textest/pdflscape-test6.txt \rightarrow doc/latex/oberdiek/test/pdflscape-test6.txt
test/ExtractRotate.java → doc/latex/oberdiek/test/ExtractRotate.java
pdflscape.txt \rightarrow source/lates/oberdiek/pdflscape.txt
```
If you have a docstrip.cfg that configures and enables docstrip's TDS installing feature, then some files can already be in the right place, see the documentation of docstrip.

<span id="page-9-4"></span><sup>1</sup>ftp://ftp.ctan.org/tex-archive/

#### <span id="page-10-0"></span>4.4 Refresh file name databases

If your T<sub>E</sub>X distribution (teT<sub>E</sub>X, mikT<sub>E</sub>X, ...) relies on file name databases, you must refresh these. For example, teTFX users run texhash or mktexlsr.

### <span id="page-10-1"></span>4.5 Some details for the interested

Attached source. The PDF documentation on CTAN also includes the .dtx source file. It can be extracted by AcrobatReader 6 or higher. Another option is pdftk, e.g. unpack the file into the current directory:

pdftk pdflscape.pdf unpack\_files output .

Unpacking with  $\angle$ FIEX. The .dtx chooses its action depending on the format:

plain-T<sub>E</sub>X: Run docstrip and extract the files.

LATEX: Generate the documentation.

If you insist on using  $\mathbb{F}$ FIEX for docstrip (really, docstrip does not need  $\mathbb{F}$ FEX), then inform the autodetect routine about your intention:

latex \let\install=y\input{pdflscape.dtx}

Do not forget to quote the argument according to the demands of your shell.

Generating the documentation. You can use both the .dtx or the .drv to generate the documentation. The process can be configured by the configuration file ltxdoc.cfg. For instance, put this line into this file, if you want to have A4 as paper format:

```
\PassOptionsToClass{a4paper}{article}
```
An example follows how to generate the documentation with pdfIAT<sub>E</sub>X:

```
pdflatex pdflscape.dtx
makeindex -s gind.ist pdflscape.idx
pdflatex pdflscape.dtx
makeindex -s gind.ist pdflscape.idx
pdflatex pdflscape.dtx
```
# <span id="page-10-2"></span>5 History

# <span id="page-10-3"></span> $[2001/01/15 \text{ v}0.1]$

• First public version, published in de.comp.text.tex.

### <span id="page-10-4"></span>[2001/02/04 v0.2]

- Minor documentation update.
- CTAN.

# $[2004/05/11 \text{ v}0.3]$

• Support for dvipdfm added.

## $[2004/05/12 \text{ v}0.4]$

• Bug fix: support for multipage landscape environment for all drivers except for pdftex.

# $[2006/02/20\text{ v}0.5]$

- DTX framework.
- LPPL 1.3
- Code is not changed.

### $[2006/04/24 \text{ v}0.6]$

- Bug fix: \PLS@RemoveRotate reinserted for \PLS@Rotate.
- Fix for \PLS@RemoveRotate (dvips/dvipdfm): \PLS@EverhShi hook is cleared.

# $[2007/04/11\ v0.7]$

• Line ends sanitized.

### <span id="page-11-0"></span> $[2007/04/17 \text{ v}0.8]$

• Package atbegshi replaces everyshi.

### $[2007/10/21 \text{ v}0.9]$

- Driver detection for  $X \rightarrow T_{E}X$  added.
- <span id="page-11-1"></span>• Fix for rotation angles  $\leq$  -360 or  $\geq$  360.

# 6 Index

<span id="page-11-2"></span>Numbers written in italic refer to the page where the corresponding entry is described; numbers underlined refer to the code line of the definition; numbers in roman refer to the code lines where the entry is used.

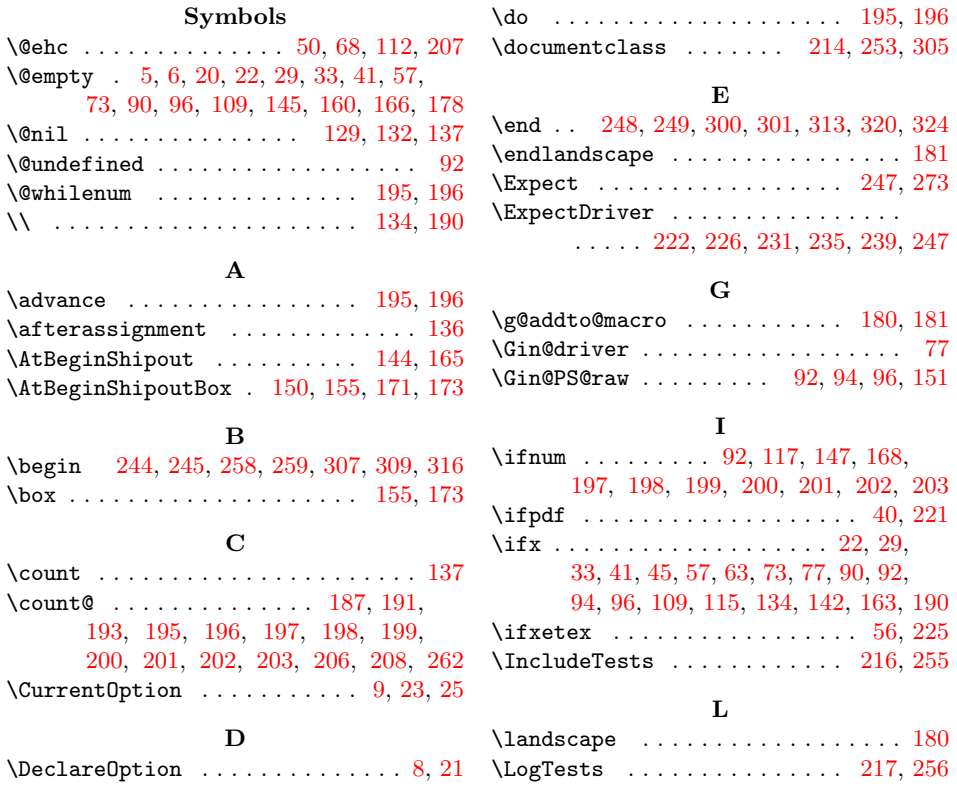

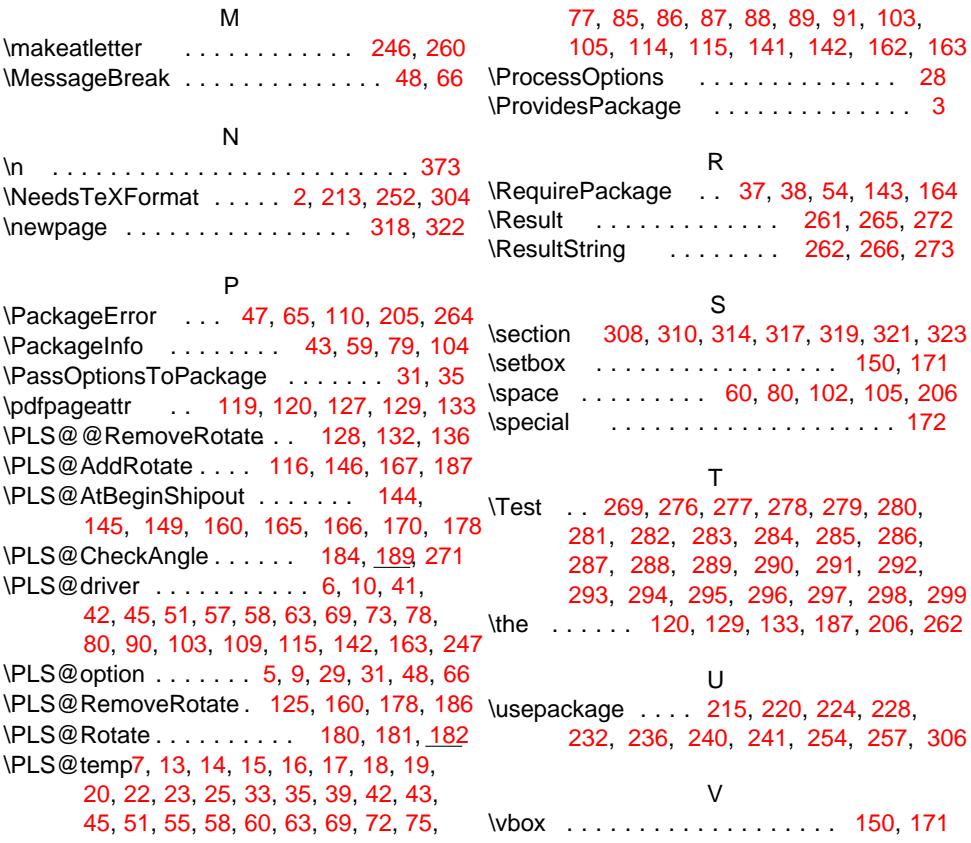